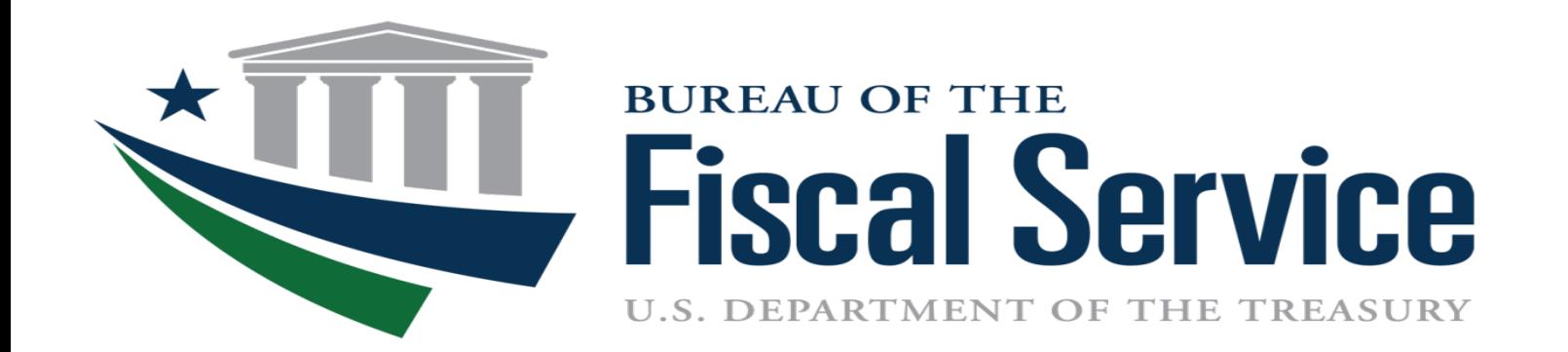

### Intra-governmental Transactions Working Group (ITWG)

September 12, 2023

## Today's Agenda

- Tentative ITWG Schedule
- Program Updates
- Release 6.0 Treasury Single Sign-On (SSO) Migration to CAIA
- New CAIA Login User Experience
- G-Invoicing Fiscal Year End Reminder

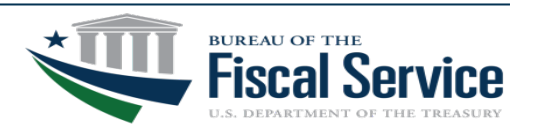

### Tentative ITWG Schedule

- $\checkmark$  July 11 No Meeting
- $\checkmark$  August 8 Program Updates, 2023 Mid-Year Powerful User Recertification, R6.0 Treasury SSO Migration to CAIA, SSAE-18 Update, Release 6.1, Post-Mandate Enhancement Timeline, Office Hours
- □ September 12 Program Updates, Release 6.0 Treasury SSO Migration to CAIA, New CAIA Login User Experience, G-Invoicing Fiscal Year End Reminder

Planned Dates: Oct 10, Nov 14, Dec 12 Future Topics:

• Post-mandate enhancements

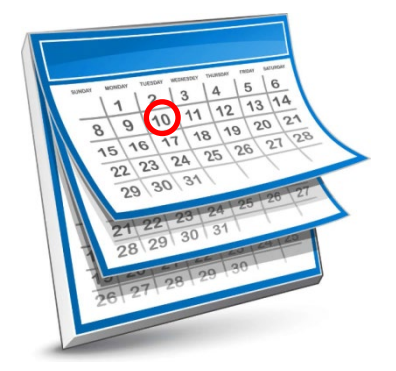

*2:00 -3:30 pm ET*

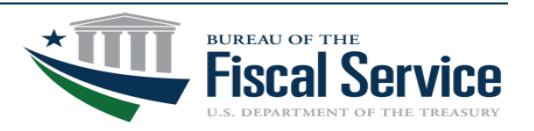

### Program Updates

- Q4 FY23 Implementation Plans are due to Treasury by September 29th
	- ‒ These submissions will be reflected on your Q4 Scorecard
	- ‒ Please ensure that the correct Agency G-Invoicing POCs are captured on your quarterly Attachment A submissions
	- ‒ **Reminder**: Pull templates from G-Invoicing webpage each quarter to ensure you are submitting the most up-to-date versions
		- <https://www.fiscal.treasury.gov/g-invoice/training.html>
	- Attachment A Template is being revised for Q1 FY24 submissions
		- Agencies will use the current template for Q4 FY23 submissions
- G-Invoicing R6.0 Overview Webinar
	- ‒ This session will highlight what changes agencies can expect to see in the application following R6.0
	- ‒ One offering: 09/12/23 (11:00am 12:00pm ET)

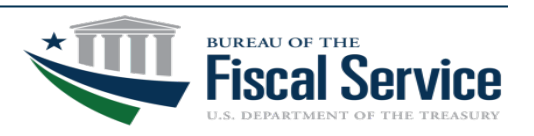

## Program Updates

- G-Invoicing Performance Transaction / Fund Settlement Schedule
	- ‒ FY24 version published back in April
	- ‒ Designed to help agencies understand the difference between the Performance transaction window and the Fund Settlement window in G-Invoicing
	- ‒ Will help agencies know exactly when they need to enter Performance transactions in G-Invoicing to settle funds in the desired Accounting Period
	- ‒ Clarifies whether or not Fund settlement will occur with each Performance transaction under both FOB Source and Destination
	- <https://www.fiscal.treasury.gov/g-invoice/resources.html#standards>

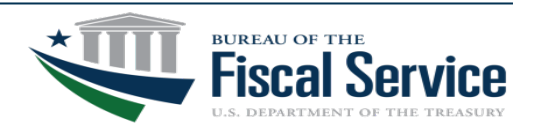

#### Release 6.0 Treasury Single Sign-On (SSO) Migration to CAIA

**CAIA** (**C**ommon **A**pproach to **I**dentity **A**ssurance) will provide a consistent user experience for authentication to the Fiscal Accounting applications. The CAIA solution is similar to the existing Treasury Single Sign-On system known as ISIM. ISIM will be replaced with SailPoint IdentityIQ to allow users to authenticate to Treasury applications using a form of multifactor authentication (**1**. PIV/PIV-I, CAC or **2**. ID.me)

- CAIA Onboarding Guides have been published on the Fiscal Accounting application webpages. The G-Invoicing and IPAC guides were updated on 08/14/2023.
	- ‒ <https://www.fiscal.treasury.gov/g-invoice/enrolling-in-g-invoicing.html>
	- ‒ <https://fiscal.treasury.gov/ipac/getting-started.html>
- Training videos/materials published in August for CAIA Implementation.
	- CAIA G-Invoicing User Access (August 2023) <https://www.fiscal.treasury.gov/g-invoice/training.html>
	- CAIA G-Invoicing Administration (August 2023) <https://www.fiscal.treasury.gov/g-invoice/training.html>
	- ‒ CAIA IPAC User Access <https://www.fiscal.treasury.gov/ipac/Tutorial/default.html>
- IPAC R25.0 deployment planned for Sept 12<sup>th</sup> (Production) and Sept 15<sup>th</sup> (QAC)
- G-Invoicing R6.0 deployment planned for Sept 14th (Production) and Sept 22nd (QAC)

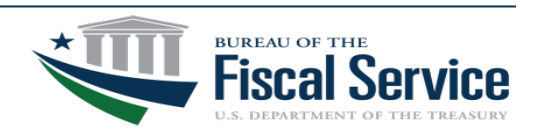

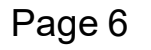

### New CAIA Login User Experience

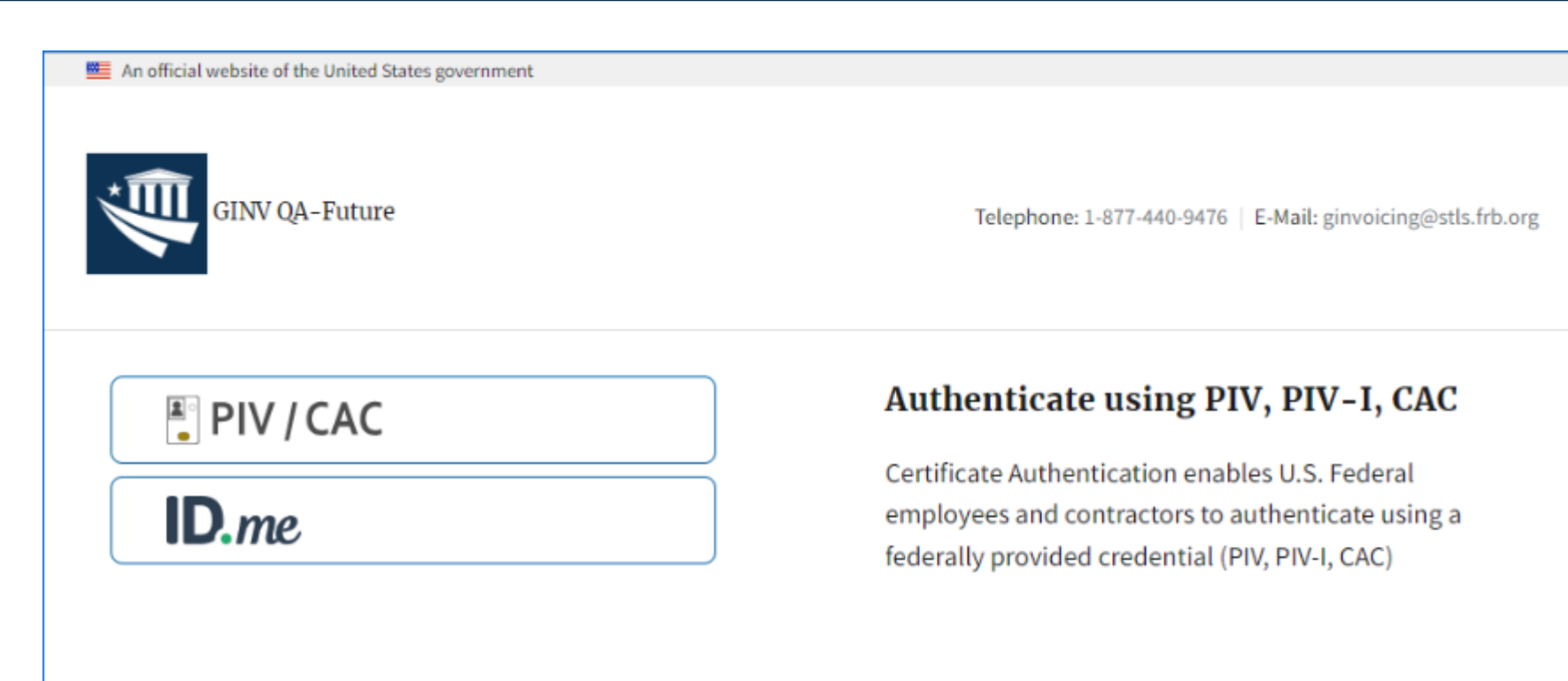

Full Overview Video Link: <https://www.fiscal.treasury.gov/videos/g-invoice/caia-g-invoicing-user-access.mp4>

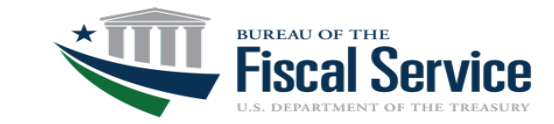

# G-Invoicing Fiscal Year End Reminder

- All FY23 G-Invoicing performance transactions must be settled within the IPAC system prior to 11:59 PM (EST) on September 30, 2023 to be dated as FY23. Any transactions not fully processed until 12:00 A.M. (EST) or after on October 1, 2023 will be dated as FY24.
- Per the TFM for Buy/Sell transactions, Volume 1 Part 2 Chapter 4700 Appendix 8, "Treasury has established an IPAC cutoff date that requires all IPAC Buy/Sell transactions to be successfully processed no fewer than three business days before the close of each month or five business days before the close of year-end reporting."
- Please call the Treasury Support Center at 877-440-9476 or email [GInvoicing@stls.frb.org](mailto:GInvoicing@stls.frb.org) if you have any questions."

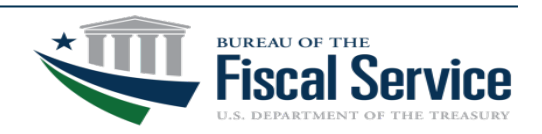

### G-Invoicing Program Contacts

#### **For IGT Program Management and Agency Outreach Support**

Andy Morris Manager, Intragovernmental Transaction & Reconciliation Branch (ITRB) Bureau of the Fiscal Service – Fiscal Accounting A[ndrew.R.Morris@fiscal.treasury.gov](mailto:ndrew.R.Morris@fiscal.treasury.gov)

Jeff Board G-Invoicing Product Owner, ITRB Bureau of the Fiscal Service – Fiscal Accounting J[effrey.Board@fiscal.treasury.gov](mailto:effrey.Board@fiscal.treasury.gov)

Keith Jarboe IGT Agency Outreach, Engagement & Onboarding Bureau of the Fiscal Service – Fiscal Accounting K[eith.Jarboe@fiscal.treasury.gov](mailto:eith.Jarboe@fiscal.treasury.gov)

#### **Intra-governmental Transactions Working Group Information**

IGT@fiscal.treasury.gov <https://www.fiscal.treasury.gov/g-invoice/>

#### **Treasury Support Center**

GInvoicing@stls.frb.org 1-877-440-9476

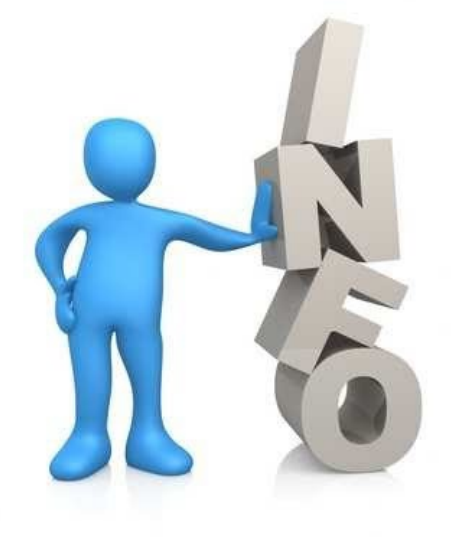

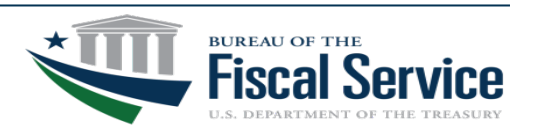

#### Page 9 **L EAD ∙ T RANSFORM ∙ D ELIVER**

## pendix

- CAIA Backup Slides (Slides 11 20)
- Connecting With Your Trading Partners (Slide 21)
- Knowledge and Training Offerings (Slides 22 24)
- IPAC Transaction Sub-Category Timeline (Slide 25)
- Treasury Support Center (Slide 26)
- Commonly Referenced Resources (Slide 27)
- Reference Materials (Slide 28)

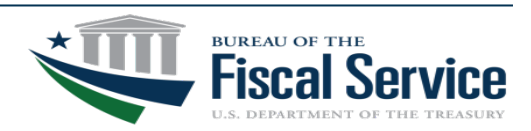

# CAIA/G-Invoicing Agency Experience

For Existing G-Invoicing Agencies, the Bureau of Fiscal Service will be migrating all Agency accounts and their user accounts into CAIA/SailPoint.

Creating/Assigning Agency Accounts

Current G-Invoicing (GINV) Users will be able to log into G-Invoicing environments immediately without user or administrator intervention, provided the following are true:

- User account is active in G-Invoicing
- User has active PIV/CAC or ID.me validation
- User Identity Verification has been linked previously to G-Invoicing
- No changes required to existing GINV user account settings, per GINV environment

Expected User Experience:

- G-Invoicing user logs into the G-Invoicing Application via id.me or PIV/CAC
- Selects appropriate SailPoint Roles (G-Invoicing environment from selection list)
- Accesses G-Invoicing

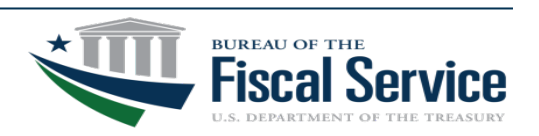

### CAIA/G-Invoicing Access Information

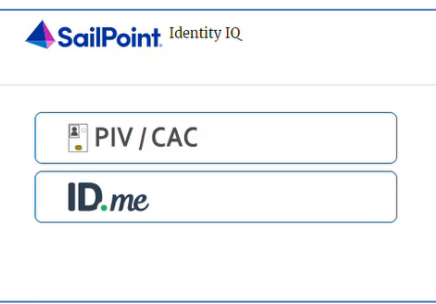

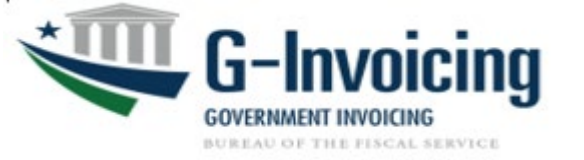

CAIA/SailPoint Role Links are Useful for:

- New Users
- Managing SailPoint Roles
- Acceptance = <https://iiq-acc.fiscal.treasury.gov/>
- Production = <https://iiq.fiscal.treasury.gov/>

G-Invoicing Environment URLs are Useful for access to G-Invoicing post-Identity Validation:

- Authorized GINV Users
- **Administrators**
- QA-C/Test: [https://qa.igt.fiscal.treasury.gov](https://qa.igt.fiscal.treasury.gov/)
- Production: <https://www.igt.fiscal.treasury.gov/>

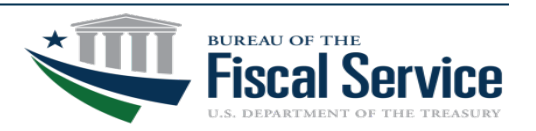

# PIV/CAC: Process Summary

- 1. Follow Agency-specific guidelines for acquiring PIV/CAC card; Contact GINV POC for additional information
- 2. Navigate G-Invoicing URLs (QA-C/Test & Production)

SailPoint Role Links Acceptance(QAC) <https://iiq-acc.fiscal.treasury.gov/> Production <https://iiq.fiscal.treasury.gov/>

- 3. Insert PIV/CAC card into Reader; Validate PIV Certificate;
- 4. Type PIN when prompted;
- 5. Verify email address; validate against PIV/CAC card;
- 6. Code is emailed to Requestor
- User enters code for validation
- 8. In SailPoint, Follow Identity Verification steps; Select Roles(G-Invoicing environments)

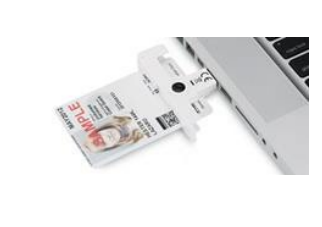

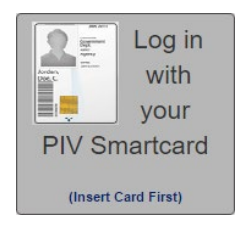

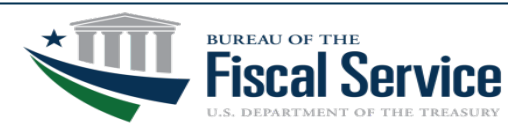

3. Insert PIV/CAC card into Reader; Select PIV Certificate

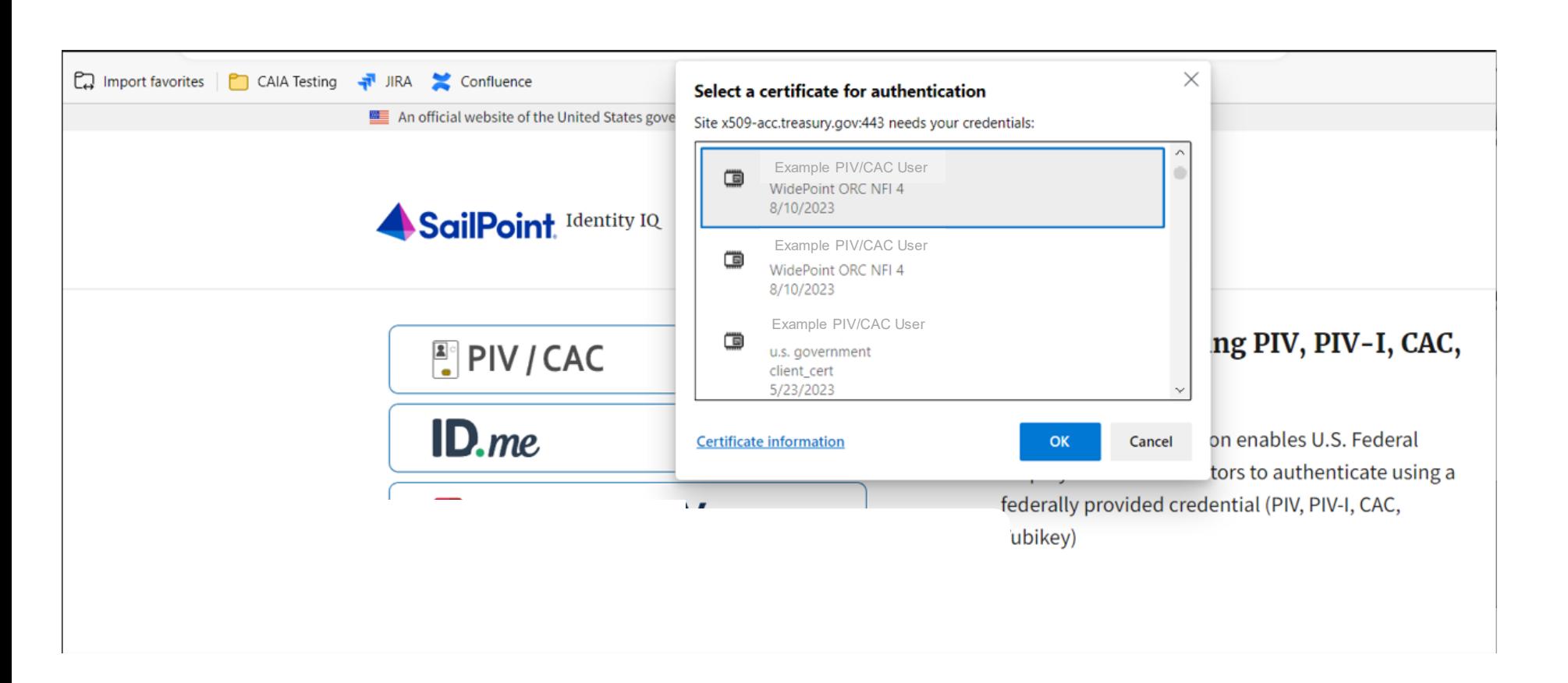

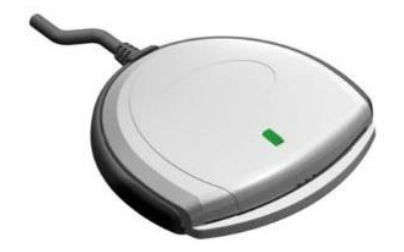

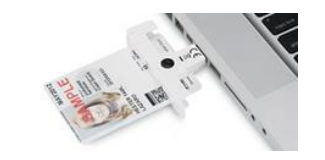

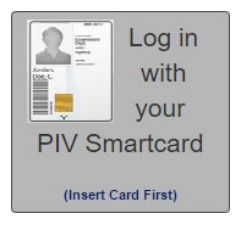

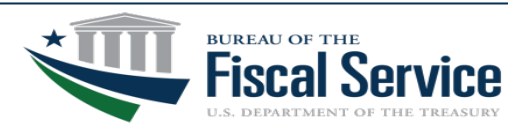

#### Page 14 **L EAD ∙ T RANSFORM ∙ D ELIVER**

4. Type PIN when prompted

An official website of the United States government

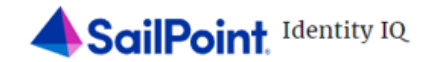

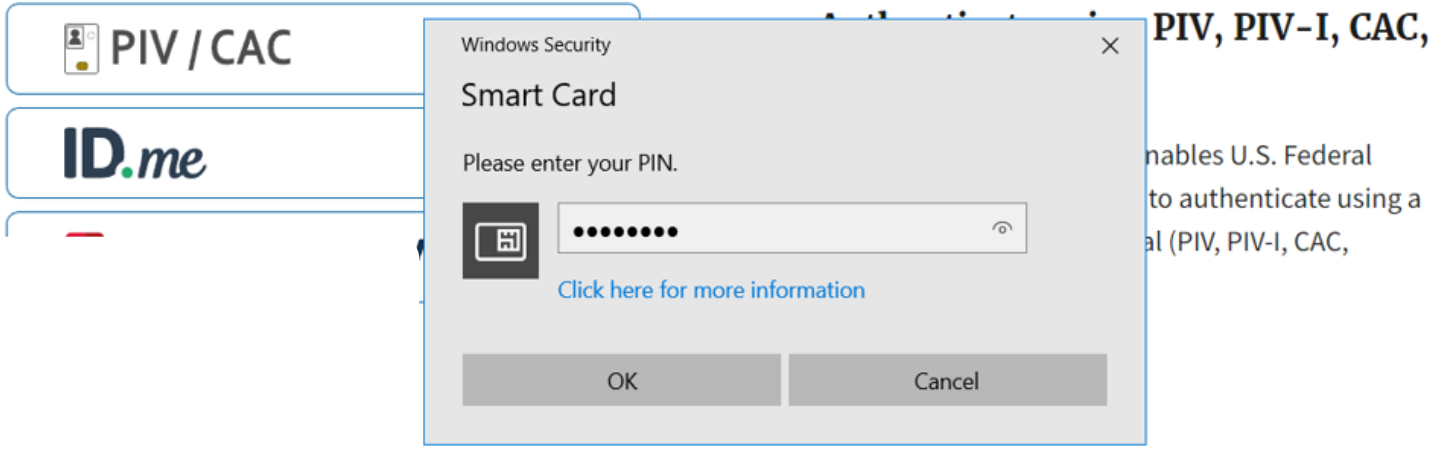

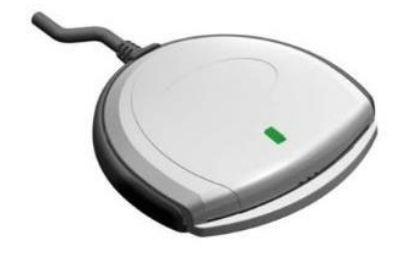

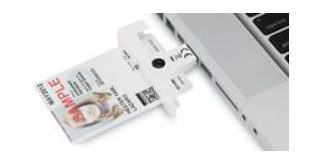

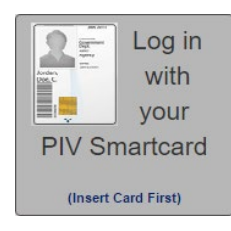

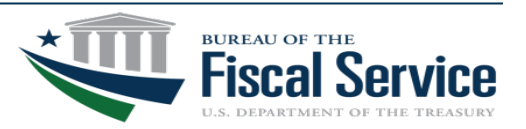

#### Page 15 **L EAD ∙ T RANSFORM ∙ D ELIVER**

5. In SailPoint, Verify email address; validate against PIV/CAC card

Page 16 **L EAD ∙ T RANSFORM ∙ D ELIVER**

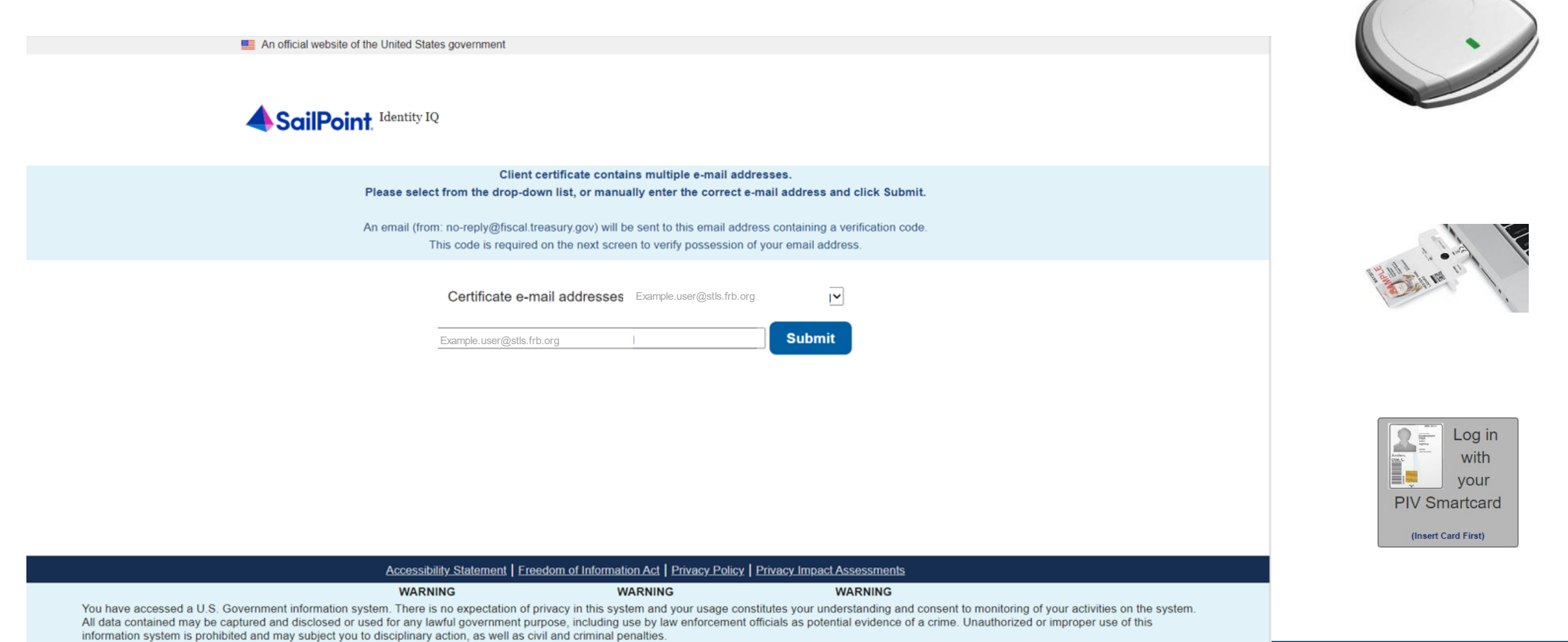

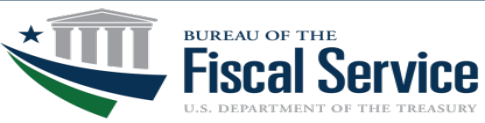

6. Code is emailed and user enters code into SailPoint for validation

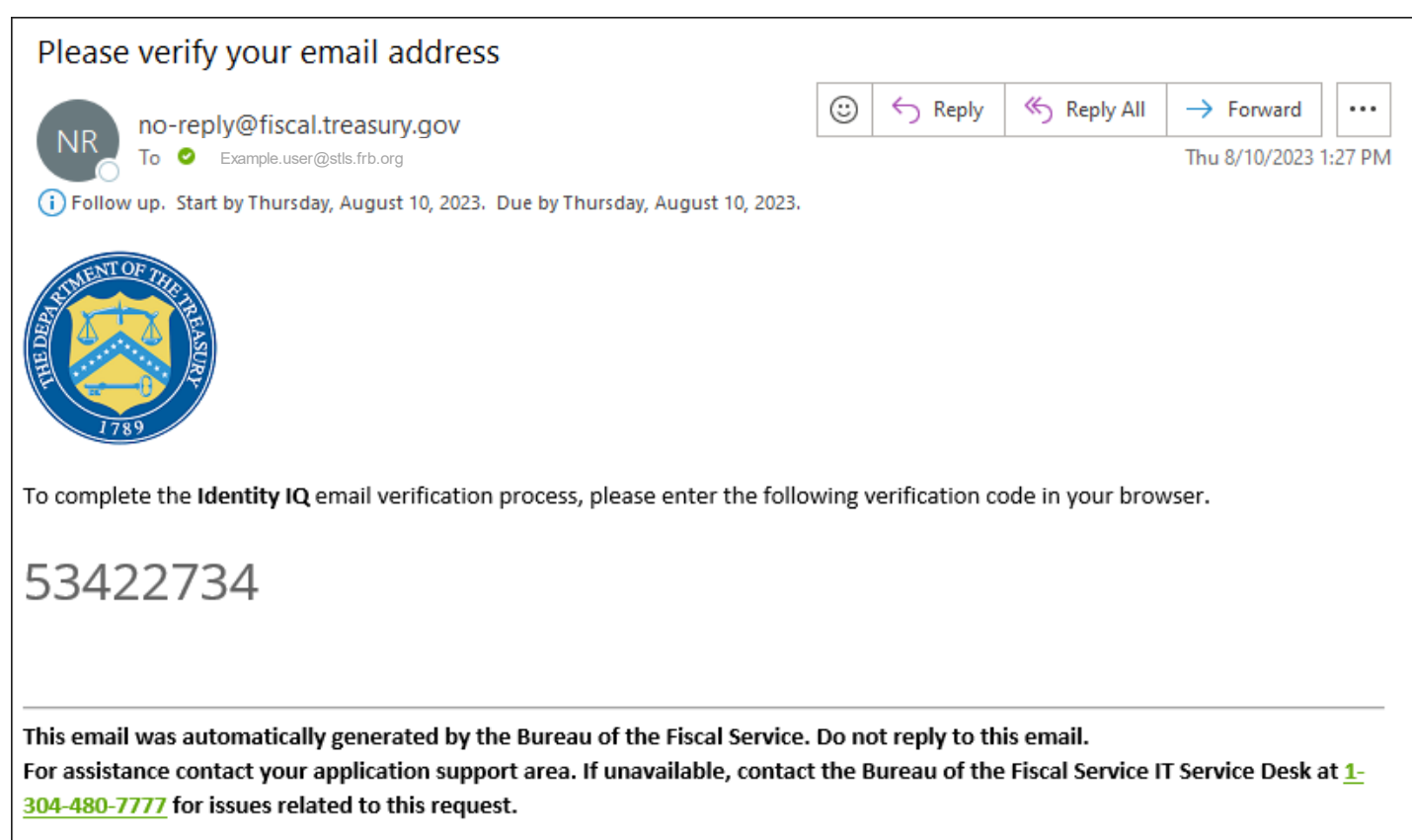

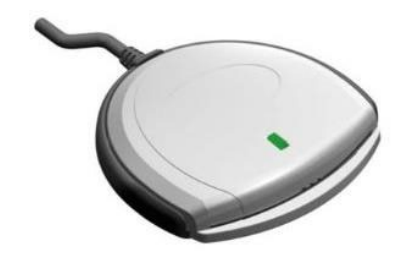

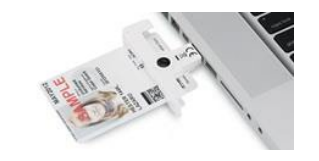

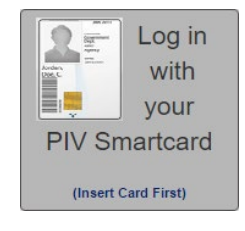

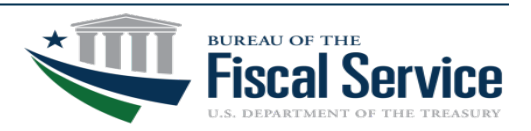

#### Page 17 **L EAD ∙ T RANSFORM ∙ D ELIVER**

7. Code is emailed and user enters code into SailPoint for validation

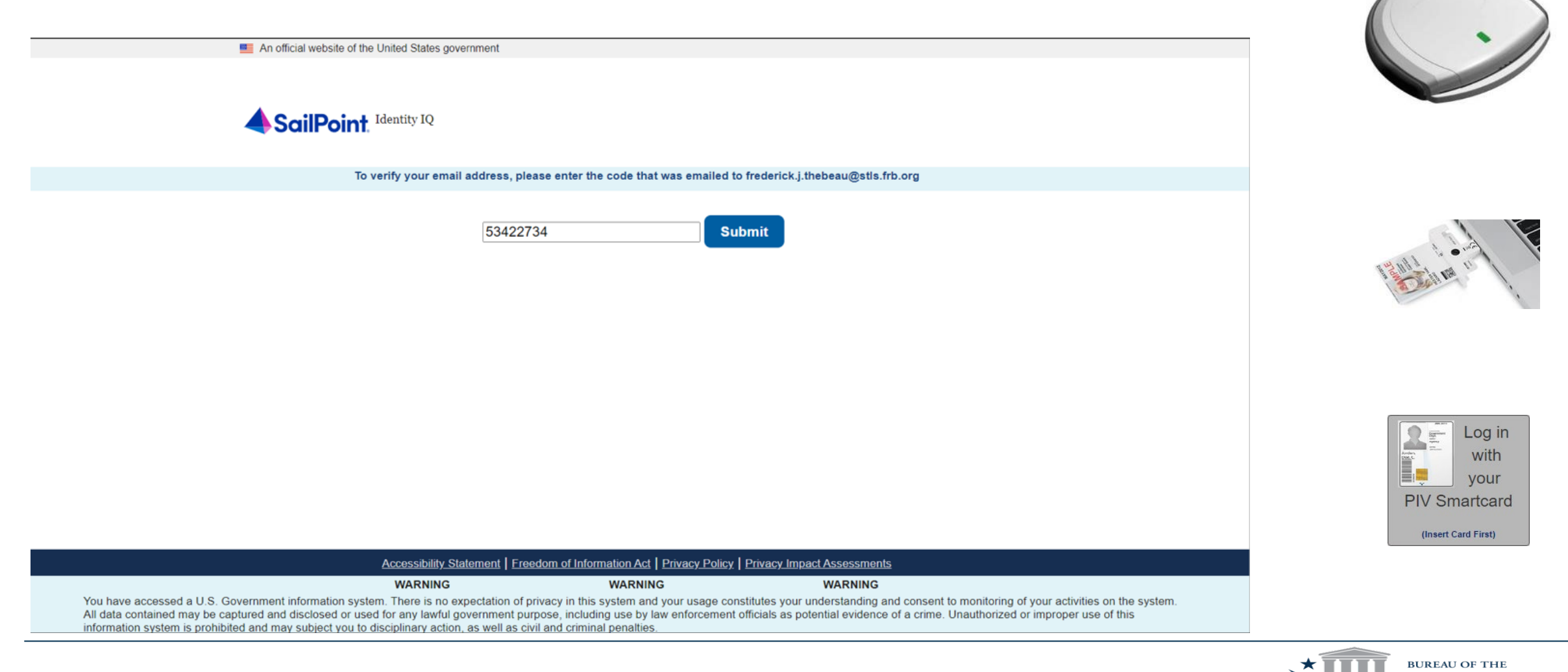

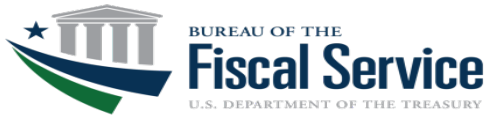

8. In SailPoint, Follow Identity Verification steps; Follow SailPoint steps below

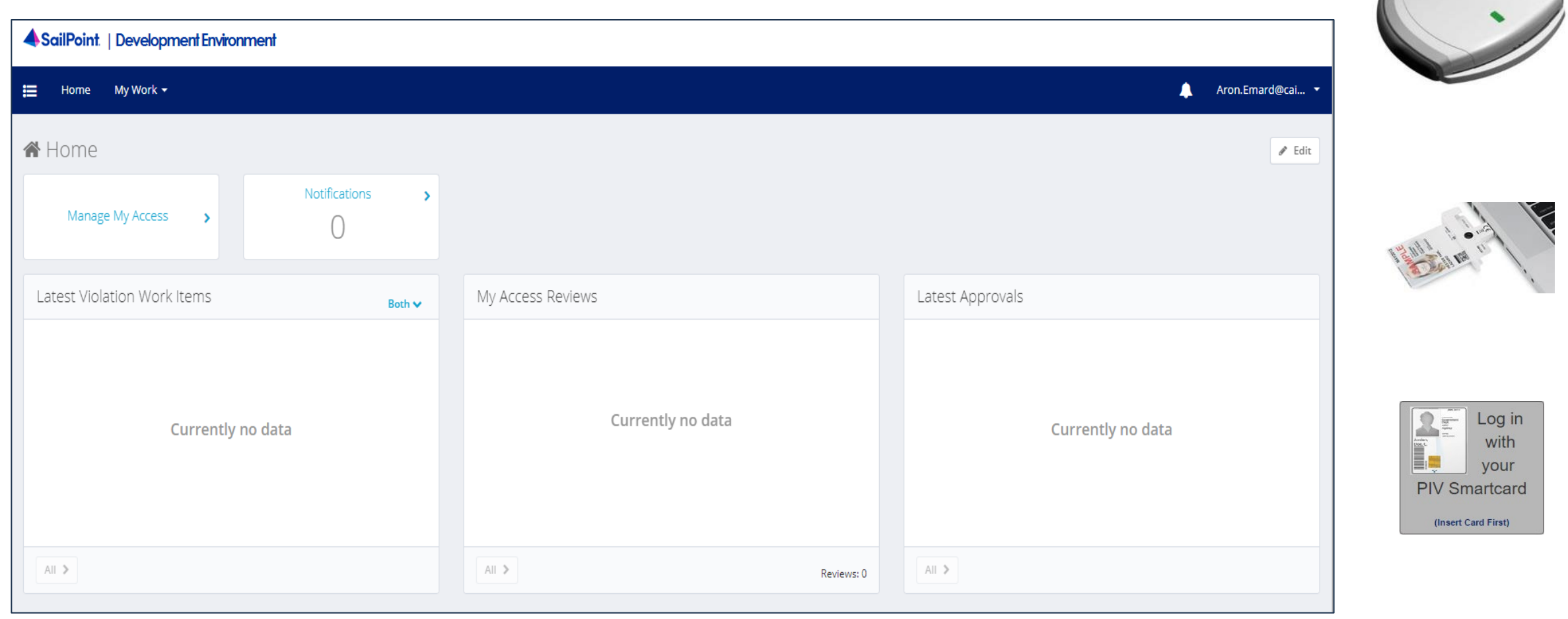

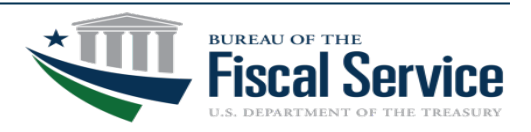

#### Page 19 **L EAD ∙ T RANSFORM ∙ D ELIVER**

### ID.me: Access Summary

ID.me is an authentication option for when users do not have a PIV/CAC

1. Select the ID.me button

2. Follow the on-screen instructions to sign in with an existing account or create an account

3. If prompted, follow the on-screen instructions to verify your identity

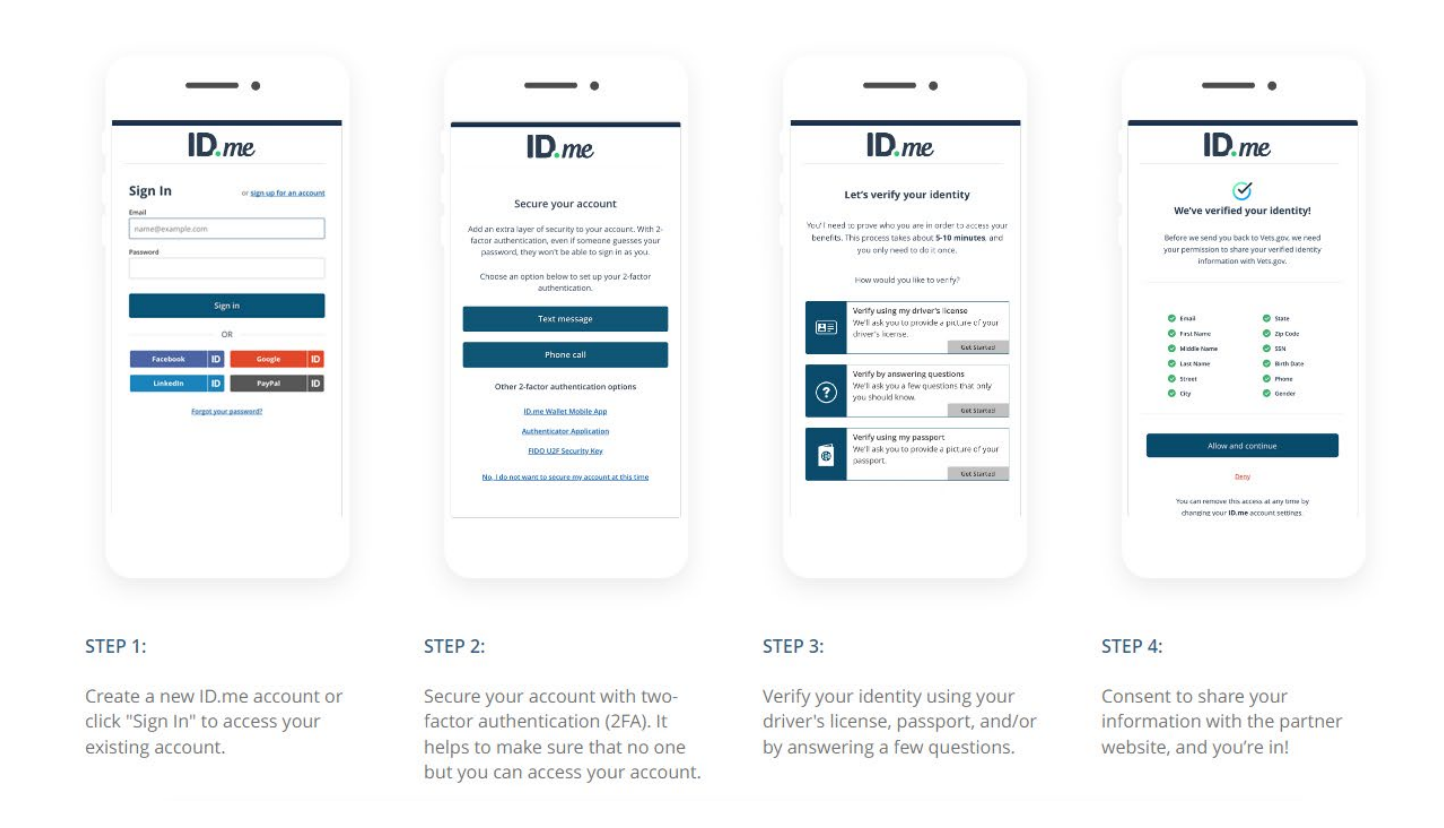

\*Note: ID.me Support Assistance: ID.me help;<https://help.id.me/hs/en-us>

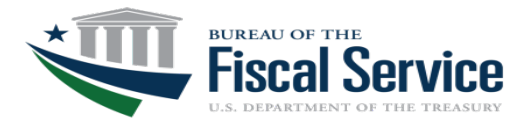

#### Page 20 **L EAD ∙ T RANSFORM ∙ D ELIVER**

## Connecting With Your Trading Partners

- Staying up to date on your Partners' progress is key to your own success in transitioning your IGT Buy/Sell activity to G-Invoicing
- Fiscal Service provides several utilities to facilitate effective communication with your Partners to gain an understanding of their implementation approach and timeline

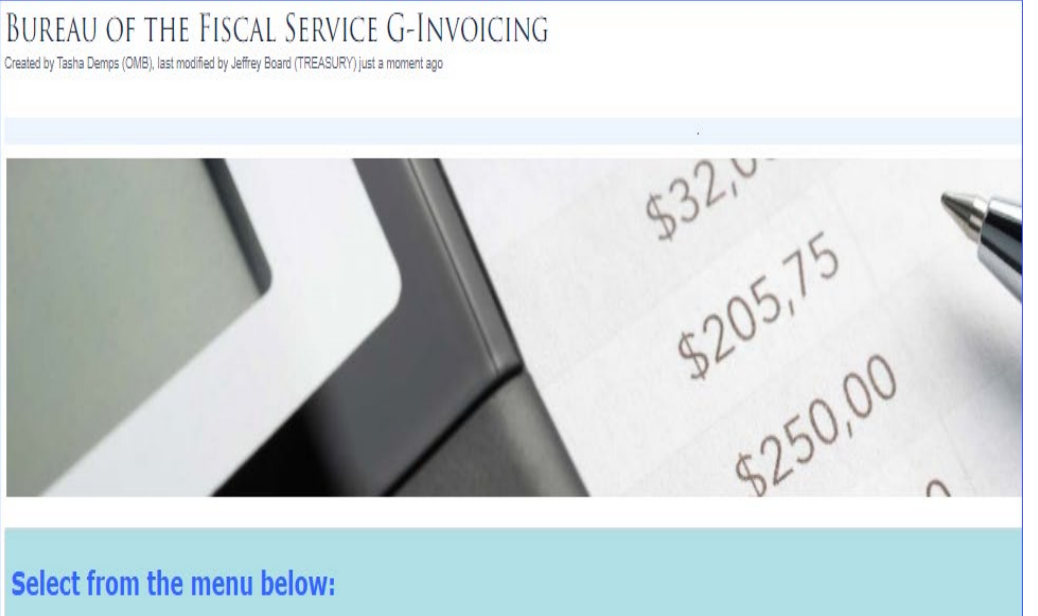

**G-Invoicing Trading Partner Directory/POC Listing** 

**Agency Implementation Plans** 

- G-Invoicing's OMB Max page contains data related to each Agency's Implementation Status including the following:
	- Implementation Plans for Significant Reporting Entities who receive IGT Scorecards
	- ‒ Trading Partner Directory which displays enrollment status and transaction processing readiness by Implementation Entity
	- ‒ Visit our OMB Max site to access these resources: <https://community.max.gov/x/szd0ZQ>

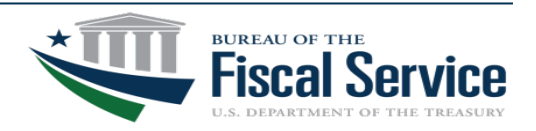

#### Page 21 **L EAD ∙ T RANSFORM ∙ D ELIVER**

# Knowledge and Training Offerings

#### **G-Invoicing Learning Opportunities**

• Our Agency Implementation Team hosts a variety of training options.

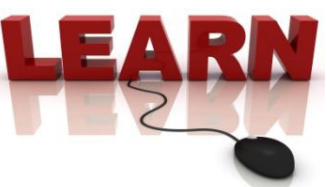

• Independent Training Resources including pre-recorded G-Invoicing training videos are available through the G-Invoicing website: <https://www.fiscal.treasury.gov/g-invoice/training.html>

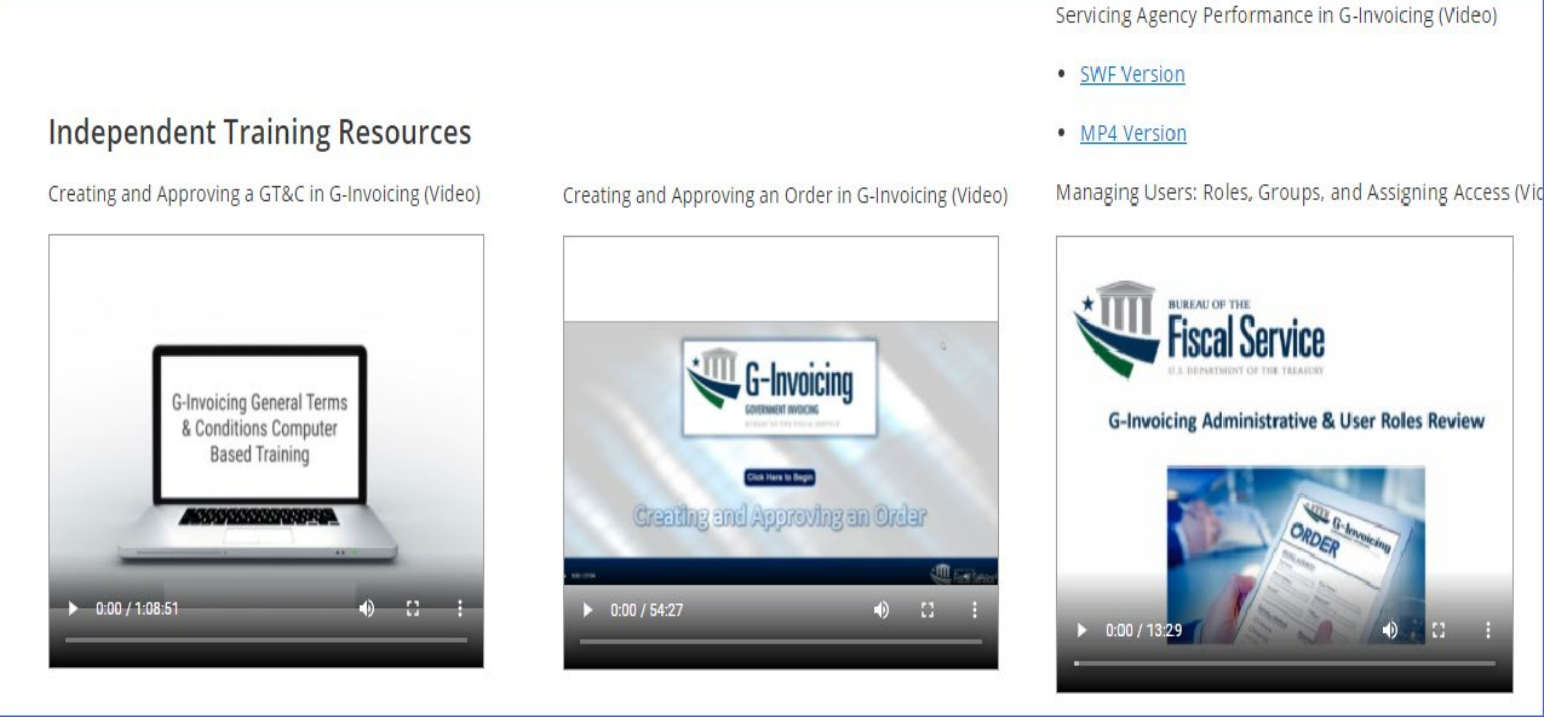

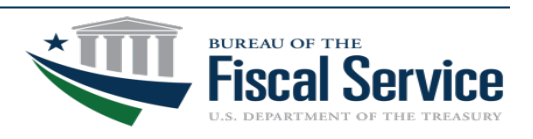

#### Page 22 **L EAD ∙ T RANSFORM ∙ D ELIVER**

# Knowledge and Training Offerings Cont.

• Register for Webinar-based Training and access to On-Demand Financial Management Training Videos here: <https://www.fiscal.treasury.gov/training/>

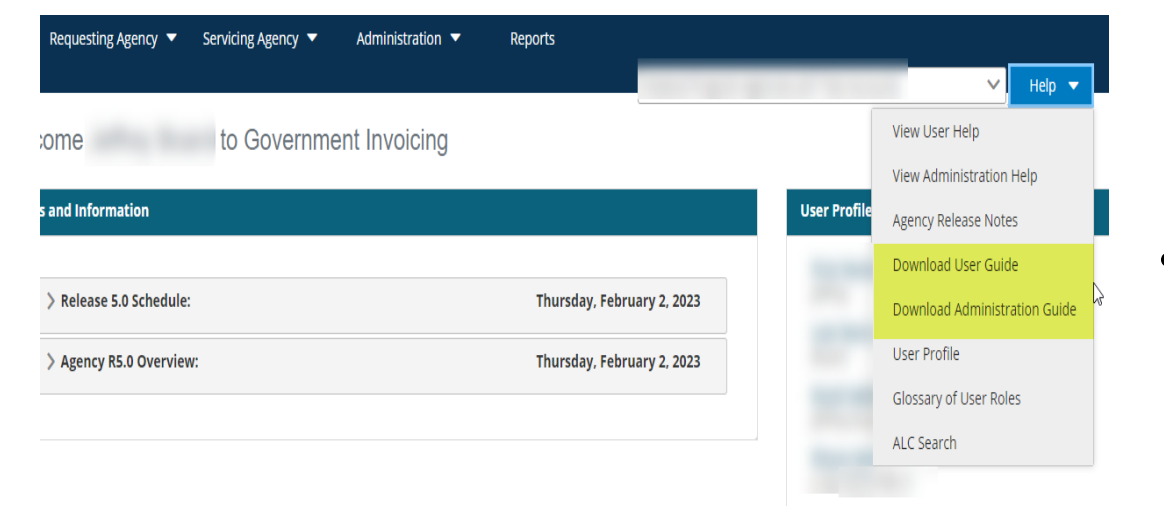

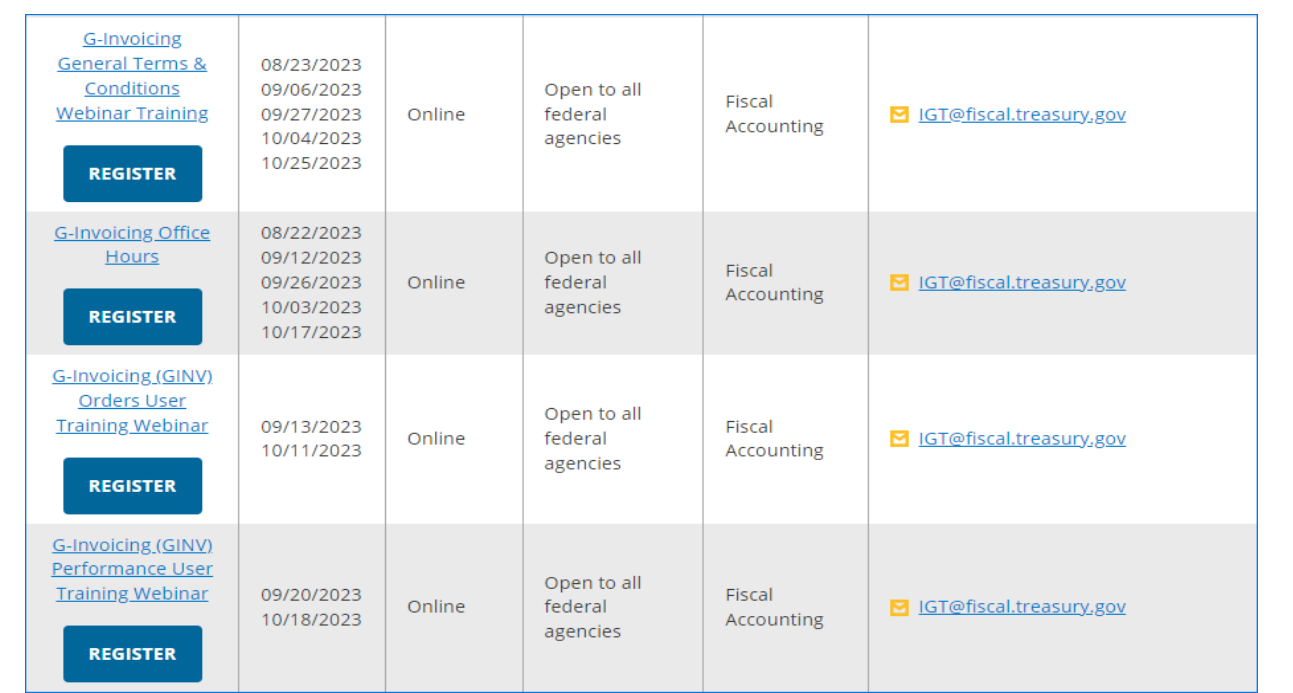

• For your awareness, there are User and Admin Guides available within G-Invoicing, under the Help dropdown for you to reference as well.

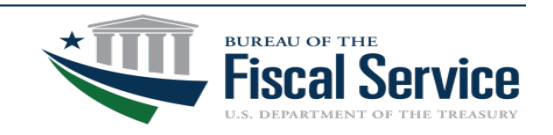

#### Page 23 **L EAD ∙ T RANSFORM ∙ D ELIVER**

## You're Not Alone – We're Here To Help

#### **Agency Implementation Team (AIT)**

- Education
	- ‒ Business Process Walkthroughs
	- ‒ Application Demos
	- ‒ User Training
- Account Establishment
- Enrollment Assistance
- Production Support
- Assistance with Agency-Led Implementation Team

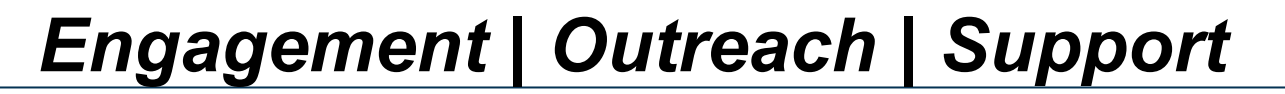

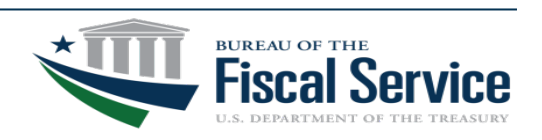

## IPAC Transaction Sub-Category Timeline

#### **TFM Bulletin 2023-05 provided updates to the IPAC Timeline**

- October 2023 The new IPAC data element becomes required for the Bulk File.
- Delayed the removal of Buy/Sell option for both the IPAC User Interface and IPAC Bulk File until October 2025 (Fiscal Year 2026).

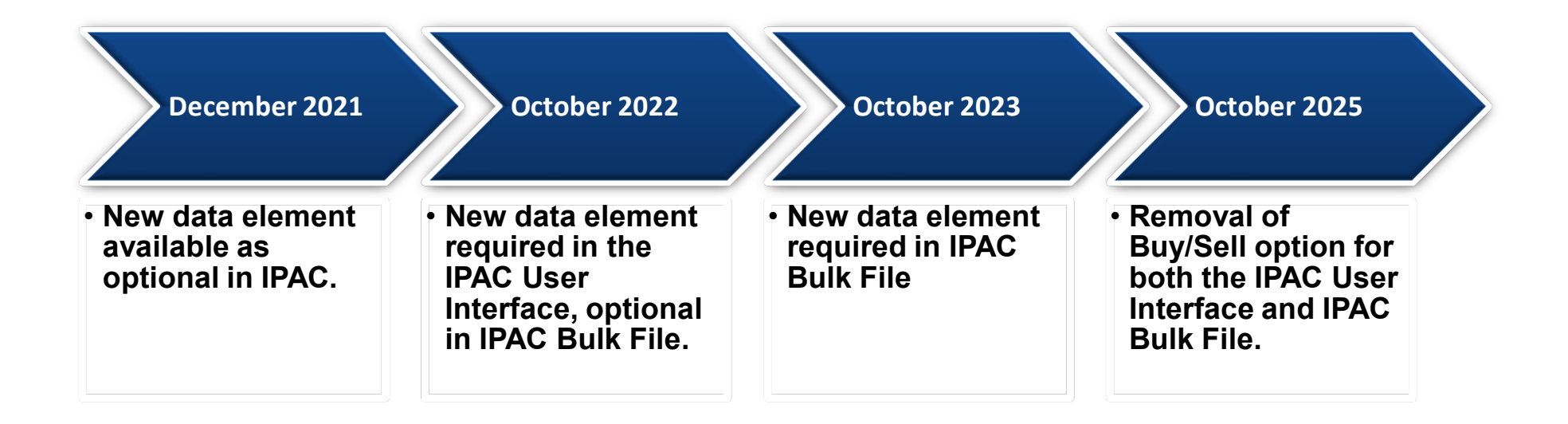

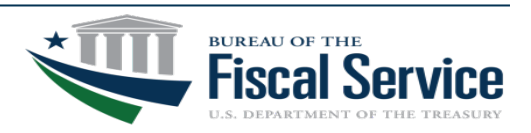

# Treasury Support Center (TSC)

- The Treasury Support Center is able to manage and escalate all G-Invoicing requests/issues to the appropriate support teams including the following:
	- ‒ Enrolling in G-Invoicing

‒ G-Invoicing features & functionality

‒ Access Questions

‒ G-Invoicing application errors & issues

- ‒ Resetting your Password
- Due to the large volume of agency requests/issues received through various email boxes and contacts, we are encouraging all G-Invoicing issues/requests to be escalated through the Treasury Support Center via email [GInvoicing@stls.frb.org](mailto:GInvoicing@stls.frb.org) or via phone 1-877-440-9476.
	- ‒ This process will ensure all requests/issues are routed to the appropriate support staff and reviewed in a timely manner. If the request/issue is of high urgency, please call the Treasury Support Center and request an immediate escalation.
	- ‒ The Treasury Support Contact information can be found on the Fiscal Service website: [https://www.fiscal.treasury.gov/g](https://www.fiscal.treasury.gov/g-invoice/contact.html)[invoice/contact.html](https://www.fiscal.treasury.gov/g-invoice/contact.html)
	- ‒ Agencies should refer to [Max.gov](https://community.max.gov/display/CrossAgencyExternal/Bureau+of+the+Fiscal+Service+G-Invoicing) if they need help identifying their Master/User Admins

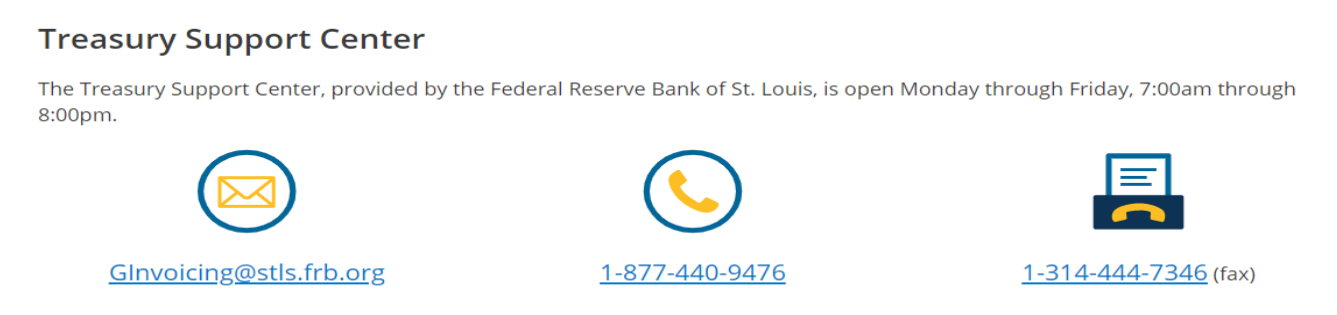

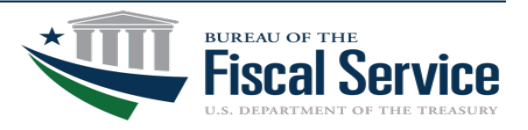

### Commonly Referenced Resources

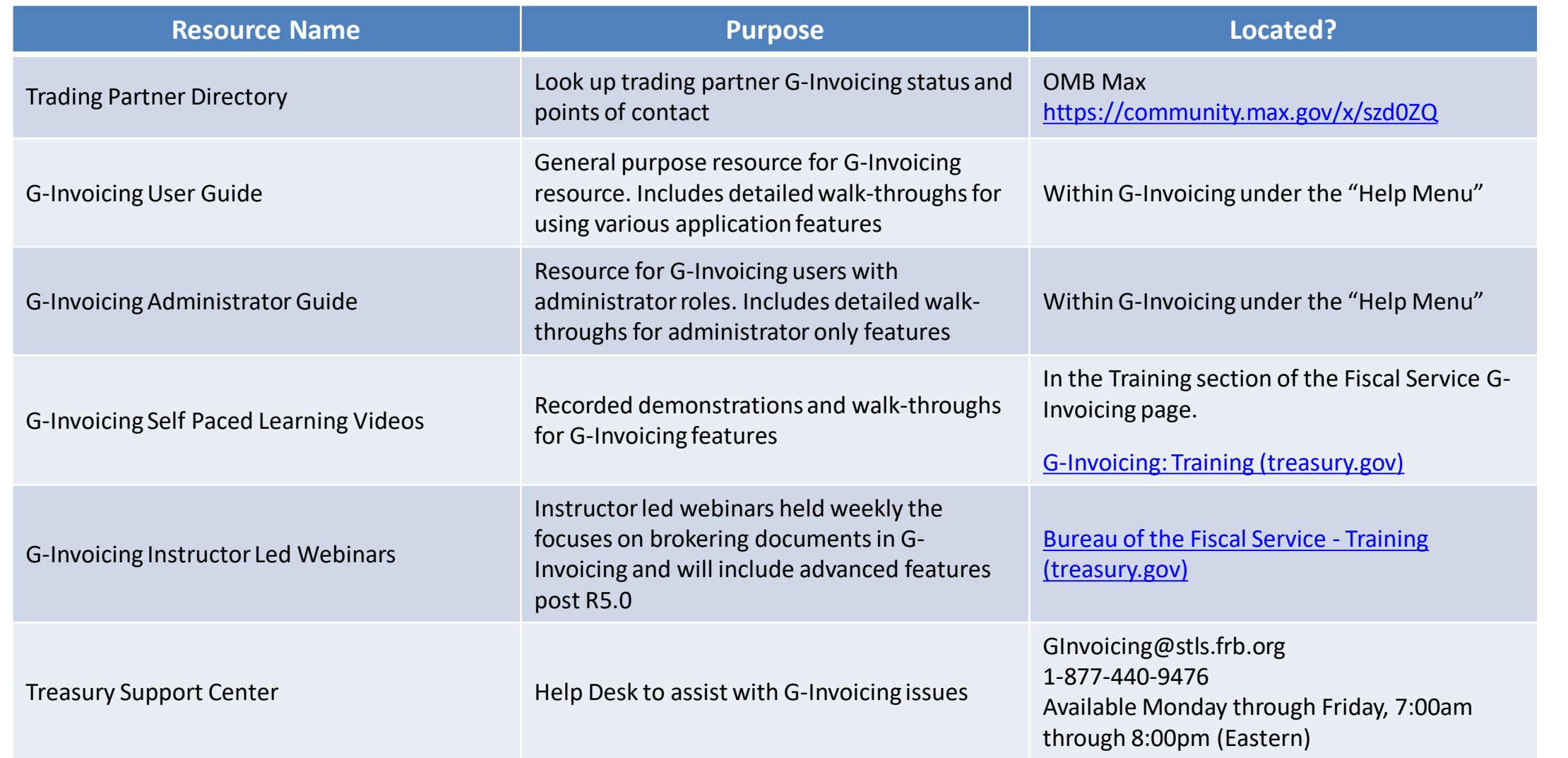

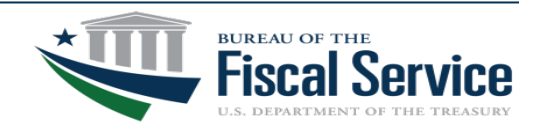

#### Page 27 **L EAD ∙ T RANSFORM ∙ D ELIVER**

### Reference Materials

#### **Policy:**

**TFM Chapter 4700** – **Appendix 8**

*Published:*

November 2022 (Updated Annually)

#### **Guidance:**

**G-Invoicing Program Guide for Basic Accounting and Reporting** *Revised:*

August 2022

#### **G-Invoicing System Integration**

**Guide**

*Revised:*

May 2023

#### **G-Invoicing Rules of Engagement**

*Revised:*

July 2023

#### **The Mandate**

- Mandated that all Federal Program Agencies (FPAs) who process IGT Buy/Sell transactions must implement G-Invoicing <https://tfm.fiscal.treasury.gov/v1/p2/c470.html>
- TFM Bulletin 2023-05 (March 23, 2023) Defined revised timeline for IPAC IGT Buy/Sell Subcategory Use, IGT Scorecard Updates, and Constructive Order Acceptance restrictions. <https://tfm.fiscal.treasury.gov/v1/bull/23-05>
- TFM Bulletin 2023-10 (July 27, 2023) Eliminated the In-Flight Orders Mandate <https://tfm.fiscal.treasury.gov/v1/bull/23-10>

#### **Program Guide**

• Provides guidance regarding proper accounting treatment for IGT Buy/Sell transactions processed through G-Invoicing <https://www.fiscal.treasury.gov/ussgl/resources-g-invoicing-program-guide.html>

#### **System Integration Guide**

• Details how FPAs may utilize automated data exchanges to communicate IGT Buy/Sell activities to/from G-Invoicing

<https://fiscal.treasury.gov/files/g-invoice/g-invoicing-system-integration-guidev1.1.pdf>

#### **Rules of Engagement**

• Outlines protocol for Trading Partner interaction in support of transitioning IGT Buy/Sell business processes to G-Invoicing

<https://www.fiscal.treasury.gov/files/g-invoice/g-invoicing-rules-of-engagement.pdf>

#### **Max.gov**

• Access to the Trading Partner Directory and Agency Implementation Plans <https://community.max.gov/display/CrossAgencyExternal/Bureau+of+the+Fiscal+Service+G-Invoicing>

#### **Federal Intra-governmental Data Standards (FIDS)**

• Defines the data attributes and the system mapping & validation rules for the new IGT Buy/Sell data standard which is implemented through G-Invoicing.

<https://fiscal.treasury.gov/g-invoice/resources.html#standards>

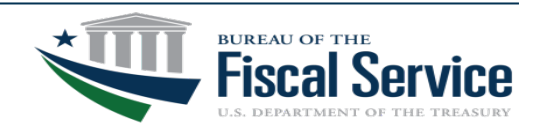